## HELP MANUAL FOR ONLINE BROKERS' EXAM REGISTRATION

We hereby introduce an online registration facility for the Brokers' Examination. The candidates must register for the online examination by filling up the necessary details and paying the requisite fees (Rs.2500/- excluding Service Tax) online, after which they will get registered for the examination. On successful payment of fees, candidates will be intimated through mail.

The process to register for the online brokers' exam is given below:

1. Click on the given link for filling out the online application form for the Brokers' Examination:

https://onlinetraining.niapune.org.in/registrationExam.php

2. Application form will be opened as below:

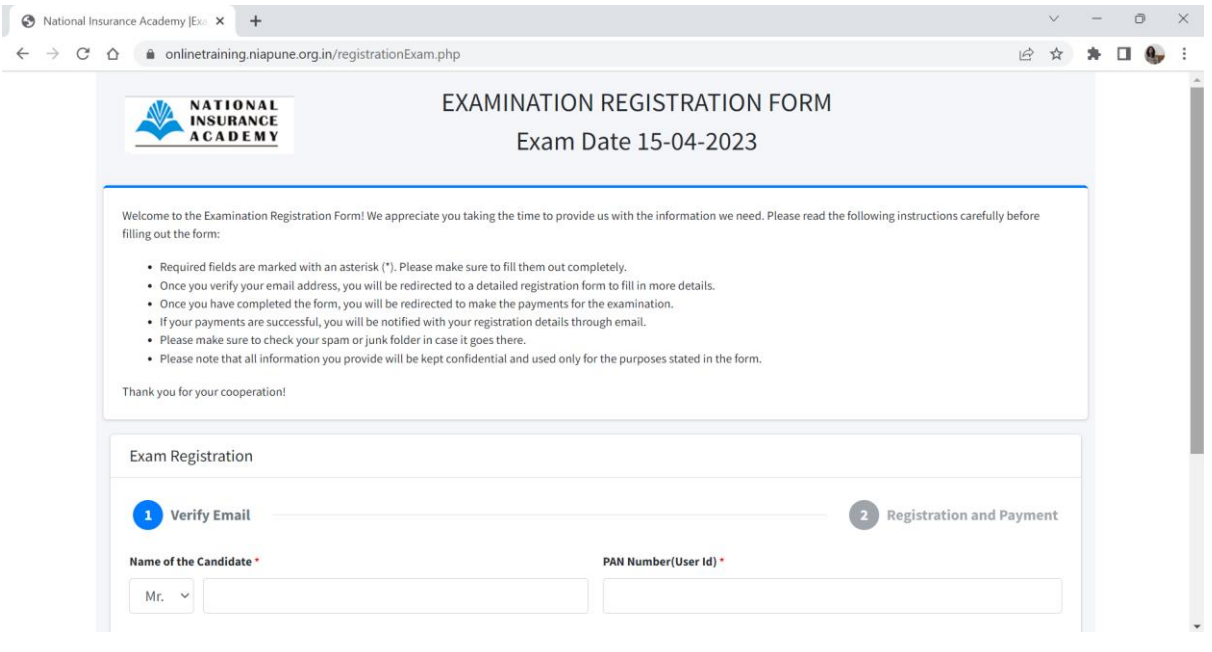

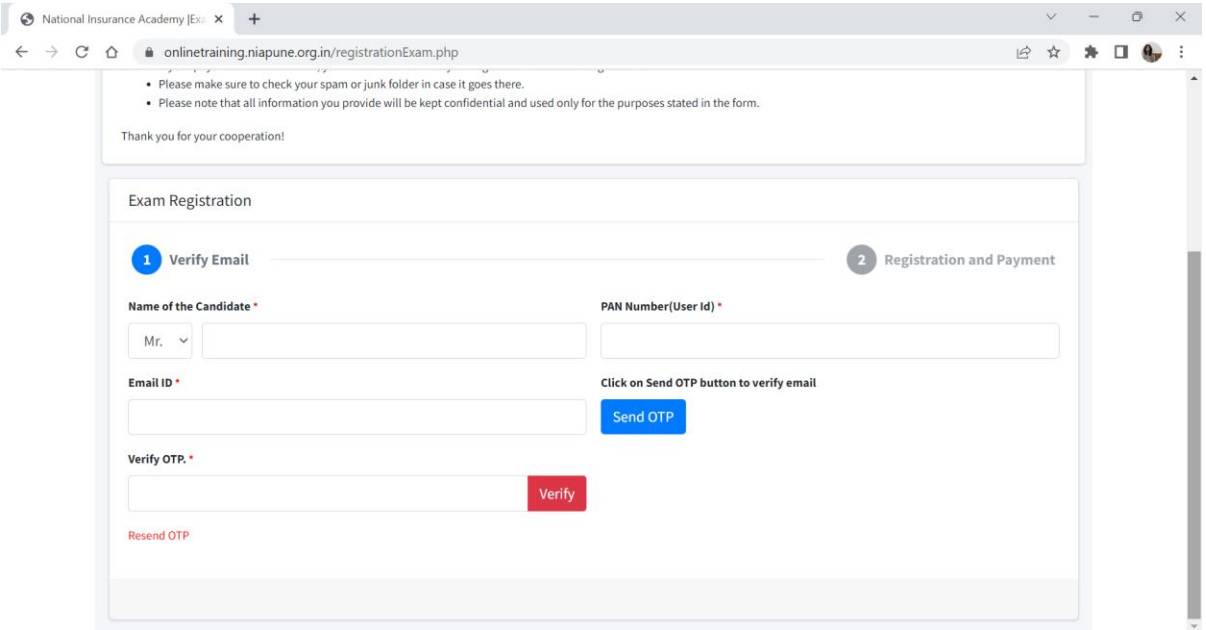

i. The email id will have to be verified first through OTP verification. Once this is done the user will be prompted to enter their personal details:

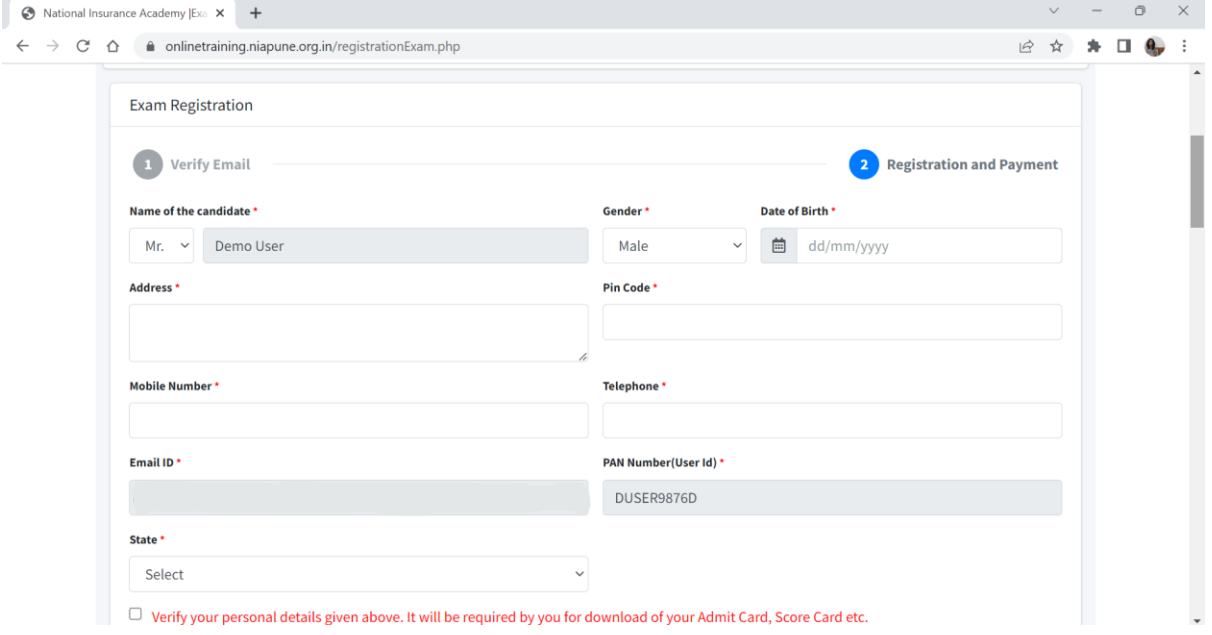

ii. Sponsor company and educational details:

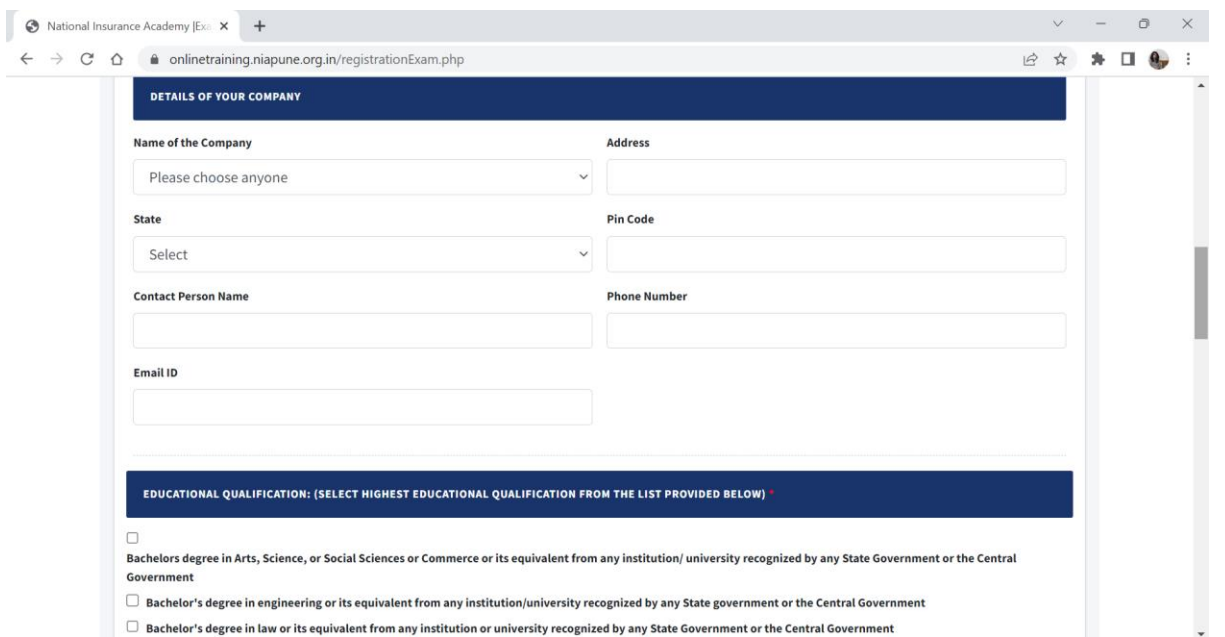

## iii. Brokers' training details:

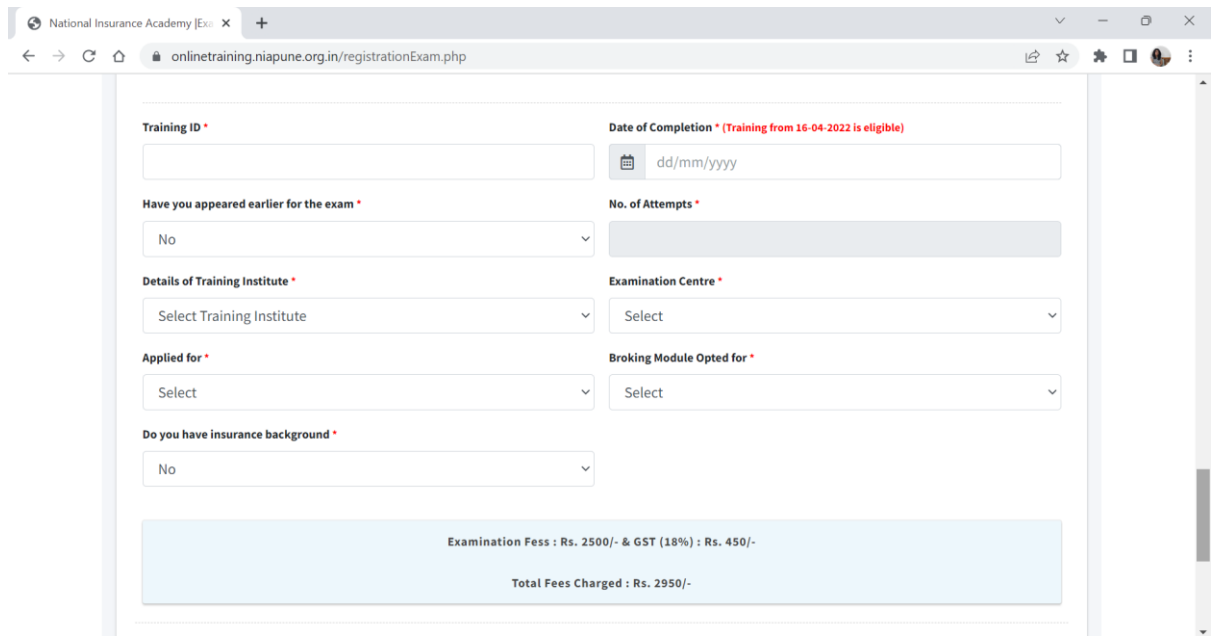

iv. Once the broking training details are inserted, the candidate needs to upload their photograph and their TCC certificate. These are mandatory files and the user must upload them.

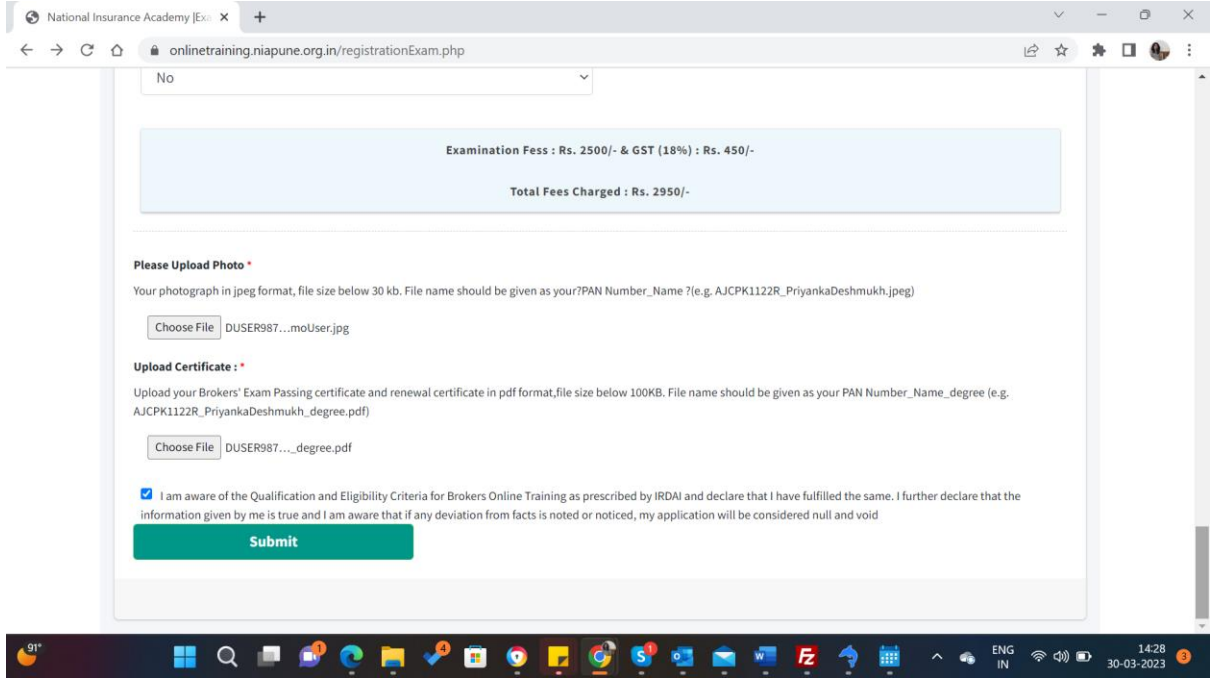

v. You will then be redirected to the payment gateway:

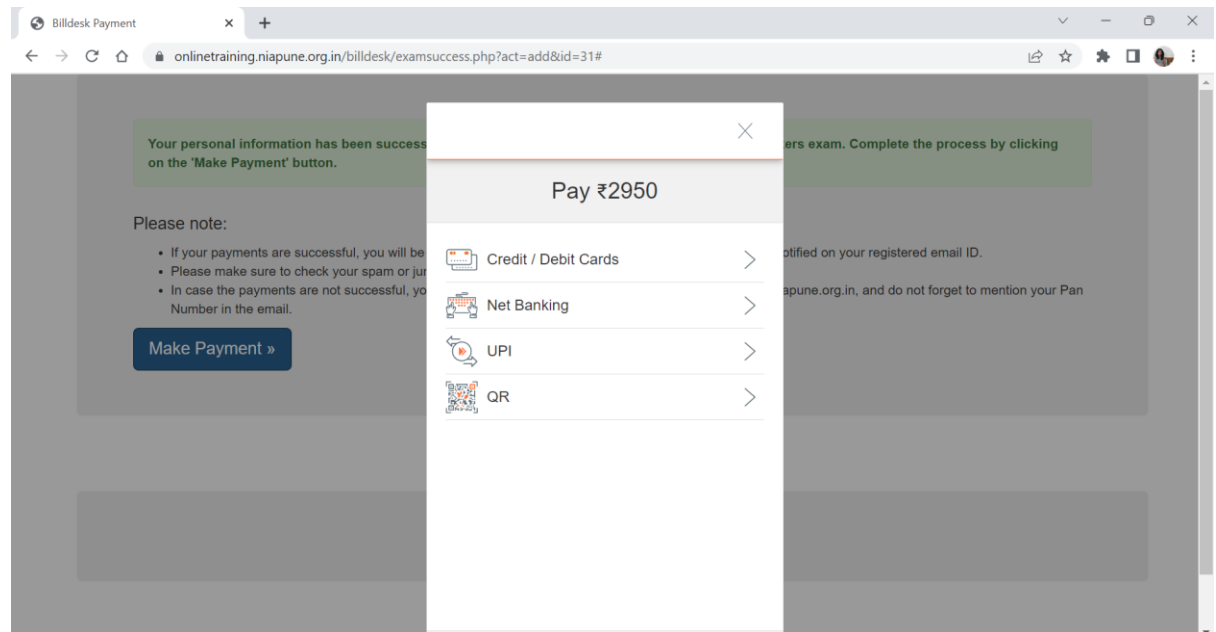

vi. Once the payment is processed the details are sent to the user over an email.